# **Troubleshooting Hyperflex Storage NFS all paths down(APD) issue**

# **Contents**

**Introduction** How are HX Datastores Mounted on ESXI? All Paths Down **Problem Description** Troubleshooting Workflow Checks in vCenter Server: Checks in all StCtlVMs: StCtlVM: StCtlVM of an Affected ESXi Host Checks in ESXi host:

# **Introduction**

This document gives you quick understanding and troubleshooting steps that can be performed in order to assess the source of the problem if you see "NFS all paths down" error message in vCenter to which Hyperflex cluster is integrated with.

# **How are HX Datastores Mounted on ESXI?**

- Hyperflex Datastores are mounted on the ESXI hosts as NFS mounts, in order to mount an NFS datastore we need the NFS Server IP which in our case is the eth1:0 virtual floating interface.
- Hyperflex cluster leverages the use of **virtual floating IP** both for **management** (**eth0:mgmtip**) and **storage data** (**eth1:0**) on which each IP will be assigned to one particular Storage Controller VM (**StCtlVM**). Please note they may end up in different StCtlVMs.
- The importance of this is that the **cluster storage data IP** (**eth1:0**) is the one used to **mount** the **datastore**(s) created in the **Hyperflex cluster**. Thus it is essential to have it **assigned** and **reachable** from all the **nodes** of the cluster.
- Please note that in case of failure of the StCtlVM that currently owns eth1:0 virtual IP, it should "migrate" to another available StCtlVM working in a similar way as an FHRP (First Hop Redundancy Protocol).

# **All Paths Down**

- APD means that the host cannot reach the storage and there is no Permanent Device Lost (PDL) SCSI code returned from the storage array.
- As it does not know if the loss is temporary or not, it will keep trying to establish communication for more 140s by default (timeout) + 3min (Delay for failover) the ESXi Host begins to fail any non-virtual machine I/O traffic that is being sent to the storage device.
- For more details with regards to APD in vSphere 6.x environment, refer to Vmware KB

article [Permanent Device Loss \(PDL\) and All-Paths-Down \(APD\) in vSphere 5.x and 6.x](https://kb.vmware.com/s/article/2004684)

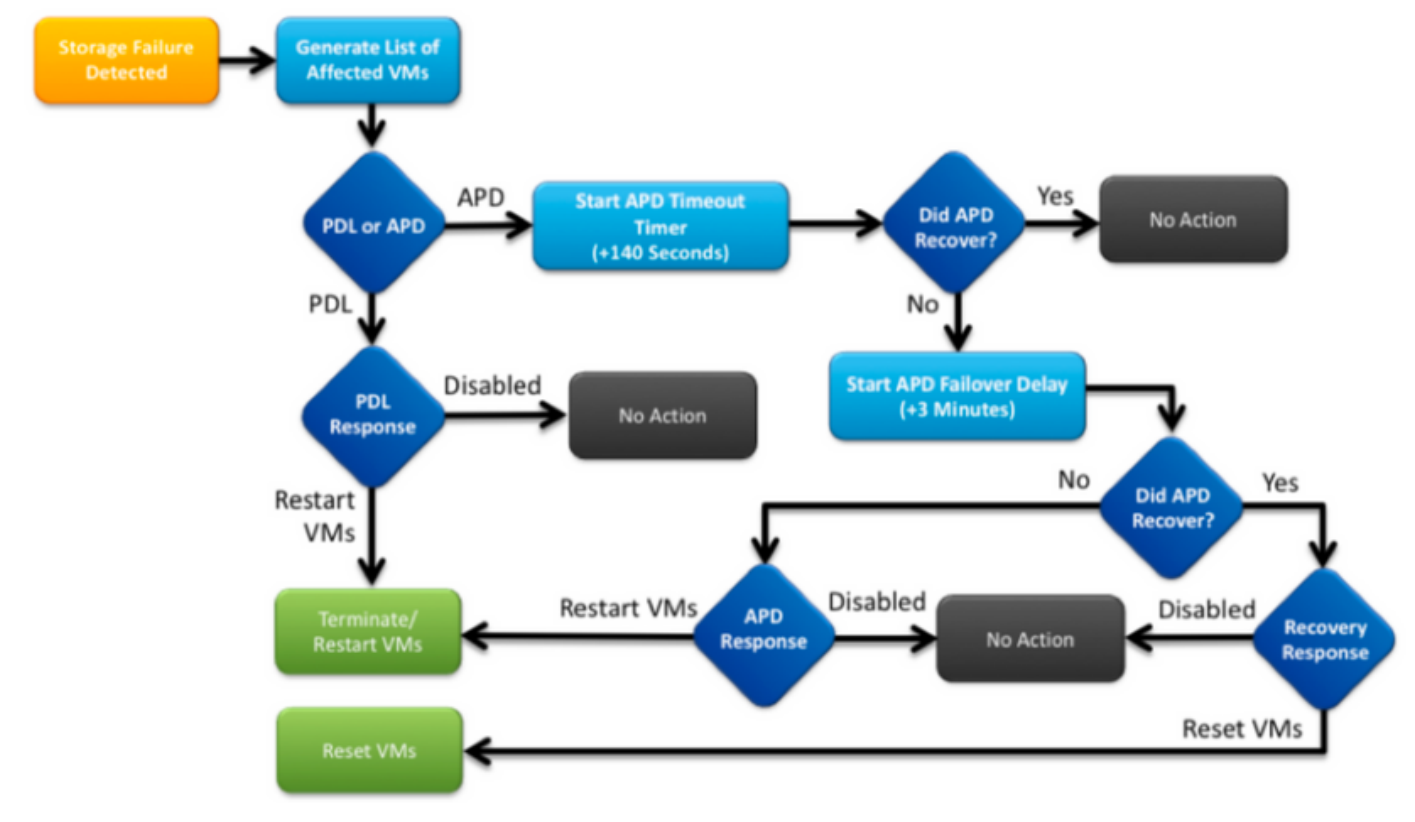

• Below image explains each intermittent stage:

A typical error message in vCenter will be as follows.

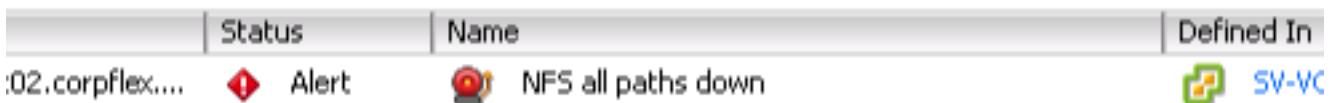

# **Problem Description**

Once you see APD alerts on your hosts, obtain the below information to better understand the problem description:

- If one/several/all hosts impacted, and if some which particular hosts impacted
- If any changes were performed previously (configuration/upgrade/etc)
- The timestamp on when the problem first observed and if the issue is recurrent

# **Troubleshooting Workflow**

In order to Troubleshoot APD we need to look into 3 components - vCenter, SCVM, and ESXi host.

These steps are a suggested workflow in order to pinpoint or narrow down the source of the All Paths Down symptom observed. Please note this order does not have to be meticulously followed and you may adequate it as per the particular symptoms observed on the customer environment.

### **Checks in vCenter Server:**

Connect to vCenter Server (VCS) and navigate to an **affected host**

- 1. **Related Objects -> Virtual Machines** and confirm the StCtlVM is up and running
- **Related Objects** -> **Datastores** and confirm if NFS datastores show "**inaccessible**". If 2. datastores seem to be **accessible** and status you may try on **Summary** tab to "Reset to Green" the APD event and later verify if the alert pops back later
- **Monitor** -> **Issues** and **Monitor** -> **Events** should provide information on when the APD was 3. first spotted.

### **Checks in all StCtlVMs:**

Connect to **all** the **StCtlVMs** and verify the below pointers, you may use **MobaXterm** software.

1. Verify if all StCtlVMs have the same time using **date** or **ntpq -p.** Time skew on StCtlVM may lead to issues with zookeeper database sync and thus it is paramount to have it in sync among all StCtlVMs. The astrick sign infort of the ntp server denotes that the NTP of your SCVM is synced.

root@SpringpathControllerPZTMTRSH7K:~# date Tue May 28 12:47:27 PDT 2019

```
root@SpringpathControllerPZTMTRSH7K:~# ntpq -p -4
remote refid st t when poll reach delay offset jitter
==============================================================================
*abcdefghij .GNSS. 1 u 429 1024 377 225.813 -1.436 0.176
```
If APD occurred during an **upgrade** you might consider to verify which **StCtlVMs** have **not** 2. **been completely upgraded** and particularly identify the one that last failed. It is possible that it was the one holding the eth1:0 previously Use **dpkg -l | grep -i springpath** to identify the StCtlVMs not completely upgraded as they will have mixed version springpath packages. root@SpringpathControllerPZTMTRSH7K:~# dpkg -l | grep -i springpath

```
ii storfs-appliance 4.0.1a-33028 amd64 Springpath Appliance
```
ii storfs-asup 4.0.1a-33028 amd64 Springpath ASUP and SCH

```
ii storfs-core 4.0.1a-33028 amd64 Springpath Distributed Filesystem
```
- ii storfs-fw 4.0.1a-33028 amd64 Springpath Appliance
- ii storfs-mgmt 4.0.1a-33028 amd64 Springpath Management Software
- ii storfs-mgmt-cli 4.0.1a-33028 amd64 Springpath Management Software
- ii storfs-mgmt-hypervcli 4.0.1a-33028 amd64 Springpath Management Software
- ii storfs-mgmt-ui 4.0.1a-33028 amd64 Springpath Management UI Module
- ii storfs-mgmt-vcplugin 4.0.1a-33028 amd64 Springpath Management UI and vCenter Plugin
- ii storfs-misc 4.0.1a-33028 amd64 Springpath Configuration
- ii storfs-pam 4.0.1a-33028 amd64 Springpath PAM related modules
- ii storfs-replication-services 4.0.1a-33028 amd64 Springpath Replication Services
- ii storfs-restapi 4.0.1a-33028 amd64 Springpath REST Api's
- ii storfs-robo 4.0.1a-33028 amd64 Springpath Appliance
- ii storfs-support 4.0.1a-33028 amd64 Springpath Support
- ii storfs-translations 4.0.1a-33028 amd64 Springpath Translations
- 3. Verify if all relevant services are runningservice\_status.sh: Some of the main services are Springpath File System (storfs), SCVM Client (scvmclient), System Management Service (stMgr) orCluster IP Monitor (cip-monitor).

```
root@SpringpathController5L0GTCR8SA:~# service_status.sh
Springpath File System ... Running
SCVM Client ... Running
System Management Service ... Running
```
HyperFlex Connect Server ... Running HyperFlex Platform Agnostic Service ... Running HyperFlex HyperV Service ... Not Running HyperFlex Connect WebSocket Server ... Running Platform Service ... Running Replication Services ... Running Data Service ... Running Cluster IP Monitor ... Running Replication Cluster IP Monitor ... Running Single Sign On Manager ... Running Stats Cache Service ... Running Stats Aggregator Service ... Running Stats Listener Service ... Running Cluster Manager Service ... Running Self Encrypting Drives Service ... Not Running Event Listener Service ... Running HX Device Connector ... Running Web Server ... Running Reverse Proxy Server ... Running Job Scheduler ... Running DNS and Name Server Service ... Running Stats Web Server ... Running

If any of these or other relevant service is not up, start it using**start <serviceName>**eg:**start** 4. **storfs** You may refer to the service\_status.sh script to get the service names . Do a **head n25 /bin/service\_status.sh** and identify the service real name.

```
root@SpringpathController5L0GTCR8SA:~# head -n25 /bin/service_status.sh
#!/bin/bash
declare -a upstart_services=("Springpath File System:storfs"\
"SCVM Client:scvmclient"\
"System Management Service:stMgr"\
"HyperFlex Connect Server:hxmanager"\
"HyperFlex Platform Agnostic Service:hxSvcMgr"\
"HyperFlex HyperV Service:hxHyperVSvcMgr"\
"HyperFlex Connect WebSocket Server:zkupdates"\
"Platform Service:stNodeMgr"\
"Replication Services:replsvc"\
"Data Service:stDataSvcMgr"\
"Cluster IP Monitor:cip-monitor"\
"Replication Cluster IP Monitor:repl-cip-monitor"\
"Single Sign On Manager:stSSOMgr"\
"Stats Cache Service:carbon-cache"\
"Stats Aggregator Service:carbon-aggregator"\
"Stats Listener Service:statsd"\
"Cluster Manager Service:exhibitor"\
"Self Encrypting Drives Service:sedsvc"\
"Event Listener Service:storfsevents"\
"HX Device Connector: hx device connector");
declare -a other services=("Web Server:tomcat8"\
"Reverse Proxy Server:nginx"\
"Job Scheduler:cron"\
"DNS and Name Server Service:resolvconf");
```
Identify **which StCtlVM** contains the **storage cluster IP** (eth1:0) using **ifconfig -a** If no 5. StCtlVM contains that IP possibly the storfs is not running on one or more nodes. root@help:~# ifconfig

```
eth0:mgmtip Link encap:Ethernet HWaddr 00:50:56:8b:4c:90
inet addr:10.197.252.83 Bcast:10.197.252.95 Mask:255.255.255.224
UP BROADCAST RUNNING MULTICAST MTU:1500 Metric:1
```
6. Verify if StCtIVM is in contact with CRMMaster and if zookeeper service is up and **running echo srvr | nc localhost 2181** and check if mode is Leader, Follower or Standalone and if connections > 0 root@help:~# echo srvr | nc localhost 2181

Zookeeper version: 3.4.12-d708c3f034468a4da767791110332281e04cf6af, built on 11/19/2018 21:16 GMT Latency min/avg/max: 0/0/137 Received: 229740587 Sent: 229758548 Connections: 13 Outstanding: 0 Zxid: 0x140000526c Mode: leader Node count: 3577

#### **service exhibitor status** or **ps -ef | grep -i exhibitor**

root@help:~# service exhibitor status exhibitor start/running, process 12519 root@help:~# ps -ef | grep -i exhibitor root 9765 9458 0 13:19 pts/14 00:00:00 grep --color=auto -i exhibitor root 12519 1 0 May19 ? 00:05:49 exhibitor

In case of any error or service not running you may verify the below logs and try to start zookeeper service **/var/log/springpath/exhibitor.log and /var/log/springpath/stMgr.logservice exhibitor start** to start zookeeper service

7. Verify if VC reachable from all StCtIVMs stcli cluster info | grep -i "url" to show the URL used containing either FQDN or IP of VC. Verify connectivity to VC using **ping <VC>**

```
root@help:~# stcli cluster info | grep -i "url"
vCenterUrl: https://10.197.252.101
vCenterURL: 10.197.252.101
root@help:~# ping 10.197.252.101
PING 10.197.252.101 (10.197.252.101) 56(84) bytes of data.
64 bytes from 10.197.252.101: icmp_seq=1 ttl=64 time=0.435 ms
```
8. Confirm if DNS is reachable in case of cluster using FQDN stcli services dns show to list the DNS configured servers on StCtlVM. Test **connectivity** and **resolution** to **DNS** servers using **ping <DNS\_IP>** and **host <FQDN> <DNS\_IP>**

```
root@help:~# stcli services dns show
1.1.128.140
root@help:~# ping 1.1.128.140
PING 1.1.128.140 (1.1.128.140) 56(84) bytes of data.
64 bytes from 1.1.128.140: icmp_seq=1 ttl=244 time=1.82 ms
```
9. Confirm if all StCtIVMs have the same amount of **iptables** entries: *iptables -L | wc -l.* **In case they mismatch**, please open a TAC case.

```
root@SpringpathControllerI51U7U6QZX:~# iptables -L | wc -l
48
```
What are the current cluster status and health **stcli cluster info | less** or **stcli cluster info |** 10.**grep -i "active\/state\/unavailable"** if trying to find what particular nodes appear with

#### storage unavailable.

activeNodes: 3 of 3

```
root@SpringpathControllerI51U7U6QZX:~# stcli cluster info | grep -i
"active\|state\|unavailable"
locale: English (United States)
state: online
upgradeState: ok
healthState: healthy
state: online
state: 1
activeNodes: 3
state: online
stcli cluster storage-summary --detail to obtain the storage cluster details
root@SpringpathControllerI51U7U6QZX:~# stcli cluster storage-summary --detail
address: 10.197.252.106
name: HX-Demo
state: online
uptime: 185 days 12 hours 48 minutes 42 seconds
```

```
compressionSavings: 85.45%
   deduplicationSavings: 0.0%
   freeCapacity: 4.9T
   healingInfo:
   inProgress: False
   resiliencyDetails:
   current ensemble size:3
   # of caching failures before cluster shuts down:3
   minimum cache copies remaining:3
   minimum data copies available for some user data:3
   minimum metadata copies available for cluster metadata:3
   # of unavailable nodes:0
   # of nodes failure tolerable for cluster to be available:1
   health state reason:storage cluster is healthy.
   # of node failures before cluster shuts down:3
   # of node failures before cluster goes into readonly:3
   # of persistent devices failures tolerable for cluster to be available:2
   # of node failures before cluster goes to enospace warn trying to move the existing
   data:na
   # of persistent devices failures before cluster shuts down:3
   # of persistent devices failures before cluster goes into readonly:3
   # of caching failures before cluster goes into readonly:na
   # of caching devices failures tolerable for cluster to be available:2
   resiliencyInfo:
   messages:
   Storage cluster is healthy.
   state: 1
   nodeFailuresTolerable: 1
   cachingDeviceFailuresTolerable: 2
   persistentDeviceFailuresTolerable: 2
   zoneResInfoList: None
   spaceStatus: normal
   totalCapacity: 5.0T
   totalSavings: 85.45%
   usedCapacity: 85.3G
   zkHealth: online
   clusterAccessPolicy: lenient
   dataReplicationCompliance: compliant
   dataReplicationFactor: 3
What datastores are mounted and available
11.
   root@bsv-hxaf220m5-sc-4-3:~# stcli datastore list
   ----------------------------------------
   virtDatastore:
        status:
            EntityRef(idtype=None, confignum=None, type=6, id='235ea35f-6c85-9448-bec7-
   06f03b5adf16', name='bsv-hxaf220m5-hv-4-3.cisco.com'):
                accessible: True
                mounted: True
            EntityRef(idtype=None, confignum=None, type=6, id='d124203c-3d9a-ba40-a229-
   4dffbe96ae13', name='bsv-hxaf220m5-hv-4-2.cisco.com'):
                accessible: True
                mounted: True
            EntityRef(idtype=None, confignum=None, type=6, id='e85f1980-b3c7-a440-9f1e-
   20d7a1110ae6', name='bsv-hxaf220m5-hv-4-1.cisco.com'):
                accessible: True
                mounted: True
```
12. In case stcli commands take too long or fail you may try the following sysmtool commands(Don't use if stcli works) **sysmtool --ns cluster --cmd info sysmtool --ns cluster --cmd healthdetail sysmtool --ns datastore --cmd list** 

### **StCtlVM: StCtlVM of an Affected ESXi Host**

Verify **connectivity** to the **storage cluster IP** (eth1:0) and to **other servers** on the **storage** 1. **network** (**eth1** on **StCtlVMs**)

Run **stcli cluster info | grep -i -B 1 "stctl\/hypervisor"** to identify all the ESXi Management IP, StCtlVM eth0 (Mgmt) and StCtlVM eth1 (storage data) respectively participating on the clusterTest the connectivity **ping –I eth1 [–M do –s 8972] <target IP address>, Jumbo frames test between ESXI VMK1 and SCVM eth1.**

- 2. If problem still not pinpointed you may have a look into following logs **/var/log/springpath/debug-storfs.log** Check if any panics, seg fault or critical events **grep ai "segmentation\|critical\|panic" debug-storfs.log/var/log/springpath/stmgr.log**Verify if out of memory problem present *grep* **-i "oom\|out of mem" /var/log/kern.log**
- Ultimately you may try to reboot the **StCtlVM** of the **node still experiencing the issue** and 3. verify if the problem persists.

# **Checks in ESXi host:**

Connect to an affected **ESXi** host via **SSH** and perform the following actions:

*esxcli storage nfs list orEsxcfg-nas -l* to list the currently mounted NFS datastores and if they are accessible 1. [root@bsv-hx220m5-hv-4-3:~] **esxcli storage nfs list** Volume Name Host Share **Accessible** Mounted Read-Only isPE Hardware Acceleration ----------- --------------------------------------- -------------------- ---------- --- ---- --------- ----- -------------------- test 8352040391320713352-8294044827248719091 192.168.4.1:test true true false false Supported sradzevi 8352040391320713352-8294044827248719091 192.168.4.1: sradzevi true true false false Supported [root@bsv-hx220m5-hv-4-3:~] **esxcfg-nas -l** test is 192.168.4.1:test from 8352040391320713352-8294044827248719091 mounted available sradzevi is 192.168.4.1:sradzevi from 8352040391320713352-8294044827248719091 mounted available

You may also confirm from /etc/vmware/esx.conf to verify the consistency in ESXi configuration on the NFS mounted datastores, using command **cat /etc/vmware/esx.conf | grep -I nas**

- 2. Verify /**var/log/vmkernel.log** and look for example failed state, mount problems or error around the timestamp identified in previous steps
- 3. Verify the status of IOVisor/NFS Proxy/SCVMClient Check if service is running on ESXi using command /**etc/init.d/scvmclient status** [Optional] You may verify if any open connections using **esxcli network ip connection list | grep -i "proto\|scvmclient"**Confirm if SCVMClient VIB is the same version as your HX cluster, **Esxcli software vib list | grep -i spring**

```
[root@bsv-hx220m5-hv-4-3:~] esxcli software vib list | grep -i spring
scvmclient 3.5.1a-31118 Springpath
VMwareAccepted 2018-12-13
stHypervisorSvc 3.5.1a-31118 Springpath
VMwareAccepted 2018-12-06
vmware-esx-STFSNasPlugin 1.0.1-21 Springpath
VMwareAccepted 2018-11-16
```
Check /**var/log/scvmclient.log** to see if any errors present namely "unable to obtain clustermap"You may restart SCVMClient service if necessary

#### through **etc/init.d/scvmclientrestart**

- 4. Verify network connectivity with other ESXi hosts on vmk1 network, particularly to storage cluster IP eth1:0*esxcfg-vmknic -l* to obtain information on the vmk nic details, eg IP, mask and MTU*vmkping -I vmk1 [-v -s 8972] -d <target IP address>* to test connectivity [optionally with jumbo frames] between ESXi hosts on controller data network
- **esxcli hardware platform get** to obtain server SN which is used on the name of the 5.StCtlVm and may help you to quickly identify on which host a specific StCtlVM is running.